## **GET STARTED**

- **1. Log into the computer** using active cougarnet credentials. Example: jcougar@cougarnet.uh.edu
- 2**. Power ON** the touch control panel.
- 3. Select the "**source**" to present materials to the audience.
- 4. Select the "**destination**" display to send to the projector and/or TV room monitors.

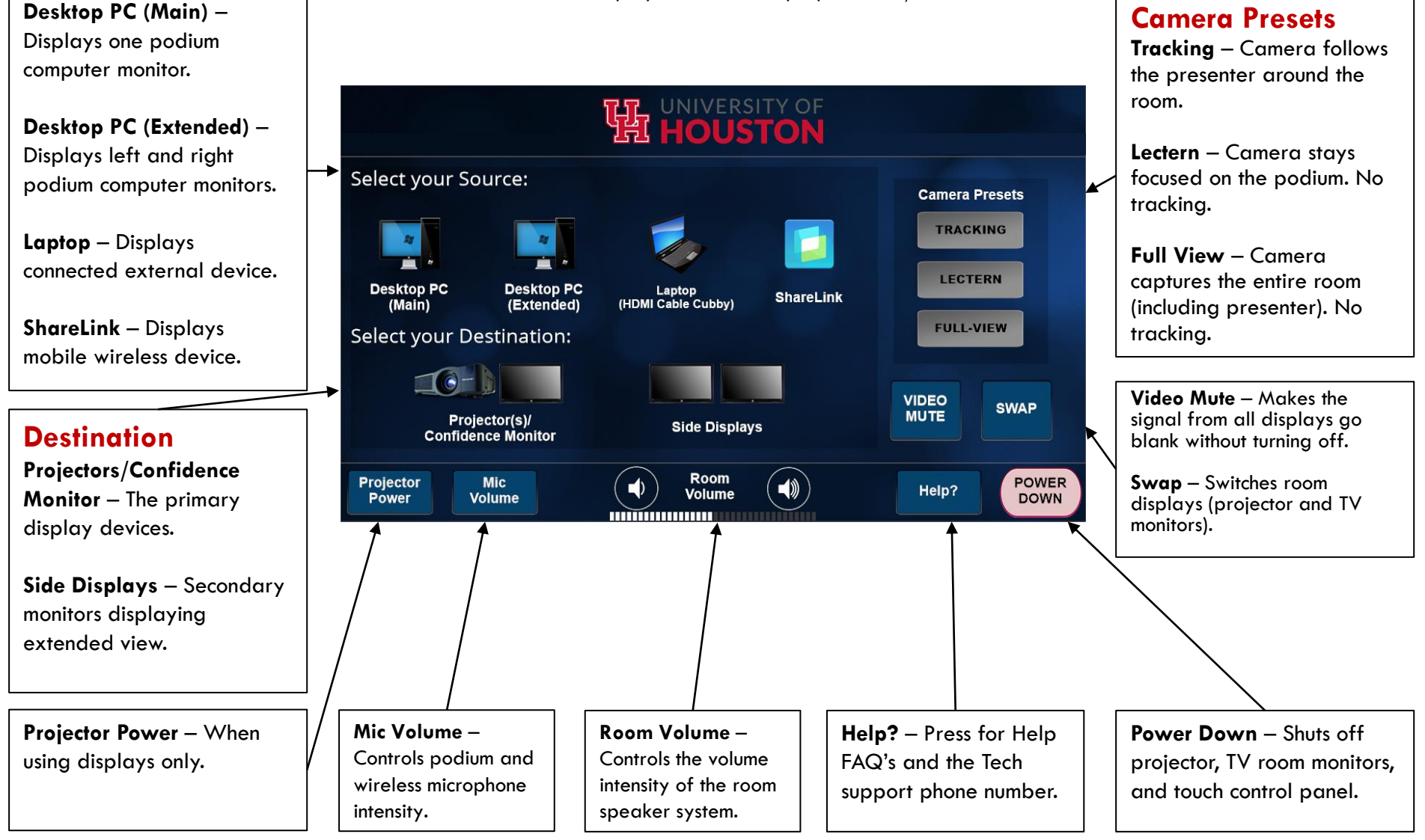

## **Source**